# <span id="page-0-0"></span>601.220 Intermediate Programming

Summer 2022, Meeting 3 (June 09th)

# Today's agenda

- Exercises 3-A, 3-B, 4 review
- "Day 5" material
	- Arrays and strings
	- Exercise 5
- "Day 6" material
	- File I/O, functions, command line arguments
	- Exercise 6

# Reminders

- HW0 should have been submitted yesterday at 11pm
- HW1 due <del>Wednesday,</del> June 15th<br>Thpisday

# Academic ethics for individual homeworks

- The individual homeworks (HW0, HW1, HW3, HW5, HW7) must be completed individually
- Do not look at anyone else's code
- Do not allow anyone (other than course staff) to look at your code
- Do not use code from the internet, students who have taken the course previously, etc.
- We will run a similarity comparison on submissions
- Violations will be reported to the student conduct office

# Exercise 3-A review

# $2023 -$ Summer - student - JHEDID.git

Personal repository setup:

```
git clone https://github.com/jhu-ip/2022-summer-student-JHEDID.git
cd 2022-summer-student-JHEDID
emacs README
git add README
git commit -m'added README to my personal repository'
git push
```
git commands that need to access the remote repository on Github (such as git clone, git push, git pull) will require your Github username and Personal Access Token to authenticate.

(Alternatively, you could create an ssh key and register it to your Github account.)

# Exercise 3-A review

Preparing a git log and zipfile (exercise and homework submission procedure):

```
git log > gitlog.txt
zip -9r ex03.zip README gitlog.txt
cd
mv 2022-summer-student-JHEDID/ex03.zip .
```
On your local computer (enter your ugrad account password when prompted):

```
scp USERNAME@ugradx.cs.jhu.edu:ex03.zip .
```
The zipfile ex03.zip will be on your local machine in whatever directory your command prompt was in (typically your local home directory).

At this point you could upload the zipfile to Gradescope.

# Exercise 3-B review

Create a clone of the course "public" repository:

git clone https://github.com/jhu-ip/cs220-summer23-public

Create a temporary directory and copy exercise starter files:

```
cd
mkdir temp
cd temp
cp ~/cs220-summer22-students/exercises/ex02/* .
```
Compile and run the program:

```
gcc -std=c99 -Wall -Wextra -pedantic hello_world.c
./a.out
```
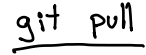

#### Exercise 3-B review

Make a copy of the program, modify it, compile and run the modified version:

```
cp hello_world.c hello_me.c
emacs hello_me.c
gcc -std=c99 -Wall -Wextra -pedantic hello_me.c
./a.out
```
Renaming your personal repository (to make it easier to access for future exercises, homework, etc.):

mv 2023-summer-student-JHEDID my220repo

Now you can refer to your personal repository as ~/my220repo.

Starting an exercise (this general procedure will work for future exercises):

```
cd ~/my220repo
mkdir -p exercises/ex04
cd exercises/ex04
cp ~/cs220-summer22-public/exercises/ex04/* .
```
Writing a loop to read grade followed by number of credits:

```
char grade;
float num credits:
while (scanf(" %c %f", &grade, &num_credits) == 2) {
  // tally grade and number of credits
  // ...
}
```
Note that

- The space before %c makes scanf skip whitespace characters before reading the grade character
	- Otherwise it could read a whitespace character instead of the letter grade
- If the user enters Control-D, that ends the input

Using a switch statement to match the grade:

```
switch (grade) {
case 'A': case 'a':
  quality_points += (num_credits * 4.0);
  break;
case 'B': case 'b':
  quality_points += (num_credits * 3.0);
  break;
```
*// ...etc...*

```
default:
 // invalid grade
}
```
Day 5 review question

Griager<br>String

- **1** When we declare an array in C, what are the initial values?
- **②** What is the ASCII (Unicode) table?
- 3 What is a null terminator? What is its ASCII value?
- 4 Consider c-string "ab\0cd\0" what is the reported string length?
- **6** How do we check if two C-strings are the same? In addition, are these two strings the same: "ab\0cd\0" and "ab\0"?

1. When we declare an array in C, what are the initial values?

Elements of an array are uninitialized by default. For example:

```
int a[3]:
printf("%d\n", a[0]); // undefined behavior
```
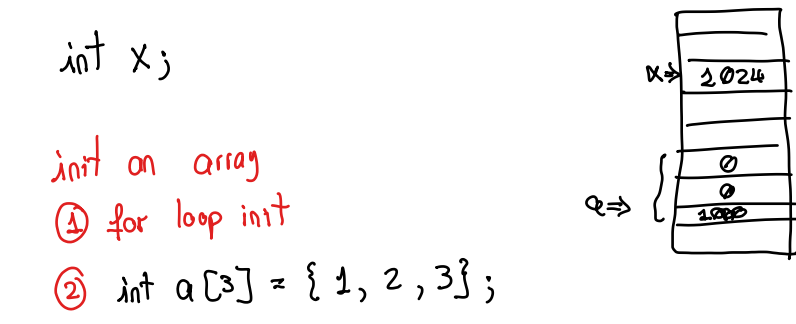

# 2. What is the ASCII (Unicode) table?

Text characters are represented as integer "character codes".

ASCII codes range from 0 to 127. Examples:

- "!" has the code 33
- "0" has the code 48
- "A" has the code 65
- "a" has the code 97

In C, a *character literal* (in single quotes) yields the ASCII code for that chracter. E.g., 'A' is the integer value 65.

Unicode: encoding scheme for (essentially) all characters in all human languages, plus symbols, emojis, etc.

$$
A' = 5 \times 5 \implies \text{true}
$$

# 3. What is a null terminator? What is its ASCII value?

In C, a character string is

- stored in an array of char elements, and
- is terminated by a "NUL" character, which is the character whose integer character code is 0

The NUL character can be written as '\0' or just 0.

E.g.:

```
char s[4] = "foo":assert(s[0] == 'f'):
assert(s[1] == 'o'):
assert(s[2] == 'o'):
assert(s[3] == 0):
```
4. Consider c-string "ab\0cd\0" - what is the reported string length?

Note that \0 in a string literal means a literal NUL character.

The strlen function determines the length of a string, which is the number of characters preceding the NUL terminator marking the end of the string.

So:

```
assert(strlen("ab\O{cd}\0") == 2);
```
5. How do we check if two C-strings are the same? In addition, are these two strings the same: "ab\0cd\0" and "ab\0"?

The strcmp function returns 0 if the two strings passed as arguments consist of the same sequence of characters.

So:

```
assert(strcmp("ab", "ab\Ocd") == 0);assert(strcmp("ab", "abc") != 0);
```
Exercise 5

> alias in linux

- Enhanced .bashrc and .bash profile startup scripts
- Working with character arrays and strings
- Small demo of alias keyword.

Breakout rooms  $1-10$  are "social", breakout rooms  $11+$  are for individual or small group work.

# Day 6 recap questions

- $\bullet$  Is fprintf(stdout, "xxx") the same as printf("xxx")?
- **2** When should we use assertions instead of an *if* statement?
- 3 What will happen if you pass an int variable to a function that takes a double as its parameter? What will happen if a double is passed to an int parameter?
- **4** What is "pass by value"?
- **6** How do you change the *main* function so that it can accept command-line arguments?

1. Is fprintf(stdout, "xxx") the same as printf("xxx")?

Yes.

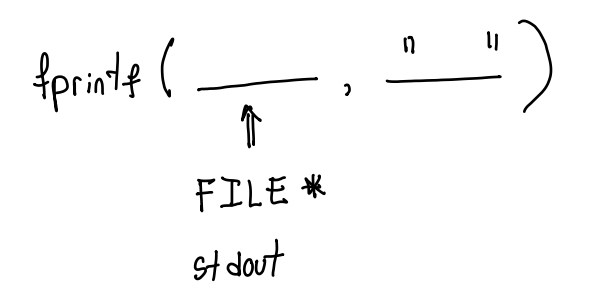

2. When should we use assertions instead of an if statement?

An assertion (use of the assert macro) means "this condition must be true, or else we have proved that there is a bug in the program."

Assertions are useful for checking invariants. They are also useful for unit testing. A unit test is an automated test for a small "unit" of the program, typically a single function. Assertions are used in a unit test to verify that the code being tested behaved correctly.

Assertions should never be used to check for conditions that could be true in the normal operation of the program. For example, it would be incorrect to use an assertion to check whether a file was opened successfully.

3. What will happen if you pass an int variable to a function that takes a double as its parameter? What will happen if a double is passed to an int parameter?

An int value can be freely converted to a double with no loss of information. The double value will be numerically the same as the original int value.

If a double is converted to an int, it is truncated, i.e., the fractional part is discarded.

double 
$$
x = 5
$$
;  $\rightsquigarrow 5.0$   
ind  $y = 5.6$ ;  $\rightsquigarrow 5$ 

# Conversions

```
// conversions.c:
#include <stdio.h>
#include <assert.h>
```

```
int as_int(int x) { return x; }
double as_double(double x) { return x; }
```

```
int main(void) {
  assert(as_double(3) == 3.0); \Rightarrow 3.0
  assert(as_int(6.79) == 6); \Rightarrowprintf("tests passed\n");
  return 0;
}
$ gcc -std=c99 -Wall -Wextra -pedantic conversions.c
$ /a out
tests passed
```
4. What is "pass by value"?

"Pass by value" means that a parameter is a variable that is distinct from any other variable in the program. Changing the value of a parameter does not change the value of any other variable in the program.

C uses pass-by-value for all parameters except for array parameters.

# Pass by value example

```
// pbv.c:
#include <stdio.h>
void f(int x) {
  x = 42:
  printf("x=\sqrt[6]{d\pi}", x);
}
int main(void) {
  int y = 17;
  f(y);
  printf("y=%d\n", y);
  return 0;
}
$ gcc -std=c99 -Wall -Wextra -pedantic pbv.c
$ . /a. out.
x=42v=17
```
5. How do you change the main function so that it can accept command-line arguments?

```
Declare it like this:
```

```
\inf_{x,y} main (Void)] \lim_{x,y \to 0}<br>int main () \lim_{x,y \to 0}
```

```
int main(int argc, char *argv[]) {
 // ...
}
```
argc is one greater than the number of command line arguments.

argv is an array of strings, where the strings are the command line arguments. (Note that argv[0] is always the name of the program.)

$$
\langle = \lceil \circlearrowright\rangle
$$

#### Command line arguments example

```
// cmdargs.c:
#include <stdio.h>
int main(int argc, char *argv[]) {
  for (int i = 0; i < argc; i++) {
    printf("argv[%d] is '%s'\n", i, argv[i]);
  }
  return 0;
}
$ gcc -std=c99 -Wall -Wextra -pedantic cmdargs.c
$ ./a.out C is a "fun language"
argv[0] is './a.out' ~> dan't rely an this value to much.
argv[1] is 'C'
argv[2] is 'is'
argv[3] is 'a'
argv[4] is 'fun language'
```
#### $11 F + 11$ A quick synopsis of C file I/O  $11 W + 11$

- The FILE\* type represents an open file (for reading or writing)
- Opening a file for reading: FILE  $*in; in = *fopen*(*filename*, "r");$
- Opening a file for writing: FILE \*out; out = fopen(filename, "w"); => This will overwrite
- If fopen returns NULL, it means the file wasn't opened successfully
- Use fscanf to read from a file, fprintf to write to a file
- When the program is done with a file, use fclose to close it

$$
F\mathbb{JLE} \ast \mathsf{in} = \mathsf{fopen}(5)
$$

#### Exercise 6

[Compound interest](https://www.calculatorsoup.com/calculators/financial/compound-interest-calculator.php)  $($   $\leftarrow$  click for formulas to calculate)

Breakout rooms  $1-10$  are "social", breakout rooms  $11+$  are for individual or small group work.